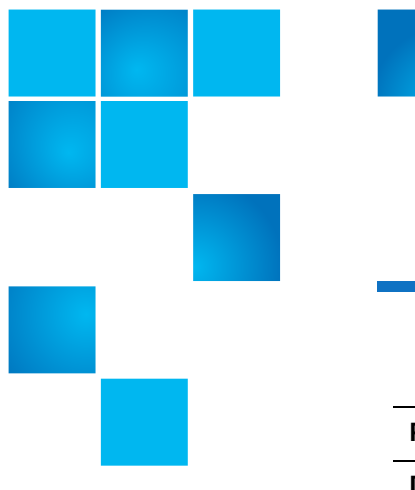

# **StorNext 5 release 5.3 Release Notes**

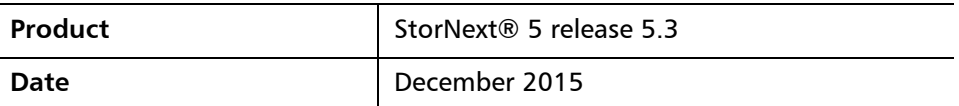

Made in the USA. Quantum Corporation provides this publication "as is" without warranty of any kind, either express or implied, including but not limited to the implied warranties of merchantability or fitness for a particular purpose. Quantum Corporation may revise this publication from time to time without notice.

#### **COPYRIGHT STATEMENT**

© 2015 Quantum Corporation. All rights reserved. Your right to copy this manual is limited by copyright law. Making copies or adaptations without prior written authorization of Quantum Corporation is prohibited by law and constitutes a punishable violation of the law.

#### **TRADEMARK STATEMENT**

Quantum, the Quantum logo, DLT, DLTtape, the DLTtape logo, SuperLoader, Scalar, StorNext, and DXi are registered trademarks of Quantum Corporation, registered in the U.S. and other countries. Preserving the World's Most Important Data. Yours., Backup. Recovery. Archive. It's What We Do., the DLT logo, DLTSage, Dynamic Powerdown, FastSense, FlexLink, GoVault, MediaShield, Optyon, Pocket-sized. Well-armored, SDLT, SiteCare, SmartVerify, StorageCare, Super DLTtape, and Vision are trademarks of Quantum. LTO and Ultrium are trademarks of HP, IBM, and Quantum in the U.S. and other countries. All other trademarks are the property of their respective companies. Specifications are subject to change without notice.

StorNext utilizes open-source and third-party software. An enumeration of these open-source and third-party modules, as well as their associated licenses/attributions, can be viewed at<www.quantum.com/opensource>. Further inquiries can be sent to ip@quantum.com.

## **Contents**

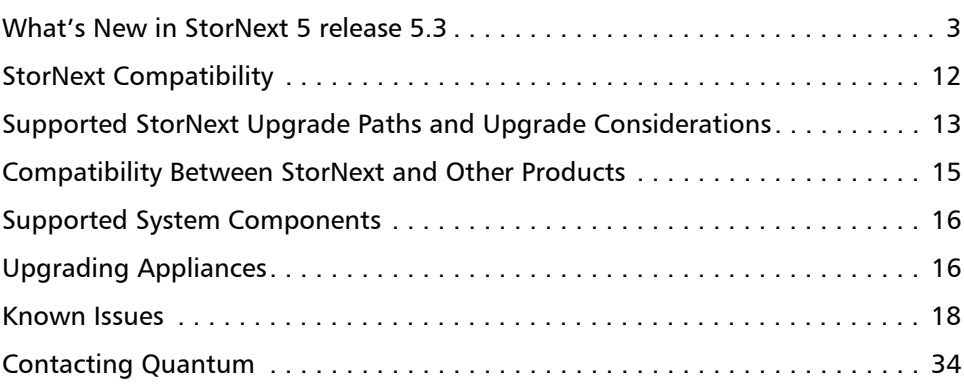

## <span id="page-2-0"></span>**What's New in StorNext 5 release 5.3**

**Purpose of this Release** StorNext 5 release 5.3 delivers an array of innovative new features and important enhancements. For complete details, see New Features and [Enhancements in StorNext 5 release 5.3 on page 3.](#page-2-1)

> Security and cost are persistent barriers that often prevent users from taking advantage of new cloud based services. In this release of StorNext, the addition of compression and encryption, used independently or together, end-users wanting to utilize the integrated simplicity and cost-effectiveness Quantum Q-Cloud services can be assured data is protected and efficiently moved off-site.

> In this release of StorNext, Q-Cloud has been enhanced to allow storage administrators to quickly recover StorNext backup images and help get StorNext solutions back into production.

> In this release of StorNext, newly released clients like Microsoft Windows10 are fully supported, and Apple Spotlight search queries now quickly report on digital assets residing on StorNext file system volumes.

To keep pace with the explosive growth and near infinite retention of today's data, this release of StorNext includes support for the latest generation of **Linear Tape-Open** (**LTO**) technologies, IBM LTO-7, which doubles the capacity and performance of prior versions.

StorNext 5 release 5.3 also resolves several customer reported issues listed within the section [Customer Reported Issues and Enhancements Addressed in](#page-6-0)  [StorNext 5 release 5.3 on page 7](#page-6-0) in this document.

<span id="page-2-1"></span>**New Features and Enhancements in StorNext 5 release 5.3**

#### **Introducing Q-Cloud Vault™**

StorNext 5 release 5.3 includes a new Q-Cloud offering called Q-Cloud Vault™, a storage destination which gives customers a way to store large, unchanging, and rarely-retrieved large data files off site, cost-effectively. StorNext Storage Manager has been enhanced to support the use of public cloud services as a storage tier. StorNext 5 release 5.3 extends Quantum Q-Cloud services to include a very low cost "cold storage vault" destination that allows users to copy files to a secure storage tier that is managed by Quantum.

Q-Cloud Vault™ policies are supported on all metadata controller and the new Xcellis workflow director platforms supported by StorNext 5 Storage Manager. There are no upfront fees for using Vault, and no additional software or cloud gateway hardware are required. Q-Cloud Vault™ is very efficient and provides "pay for what you use" storage.

One of the potential usage charges involve file retrieval requests sent to the service. The time between a request and first-byte delivery can be hours.

**IMPORTANT**: Retrieve charges are based on the peak retrieval request rate (Terabytes of requests per hour) for the month. You should carefully control how quickly your request files from Q-Cloud Vault™ to avoid the retrieve fee. Since Q-Cloud Vault™ is based on Amazon Glacier, it is very helpful to understand how Amazon calculates retrieval charges, explained at:

http://aws.amazon.com/glacier/

faqs#How\_will\_I\_be\_charged\_when\_retrieving\_large\_amounts\_of\_data\_from [Amazon\\_Glacier.](http://aws.amazon.com/glacier/faqs#How_will_I_be_charged_when_retrieving_large_amounts_of_data_from_Amazon_Glacier) The Q-Cloud Vault™ fee is calculated the same way, with a markup.

Pairing Q-Cloud Vault™ with an on-site tape archive is the ideal way to maintain high-speed, free retrievals and secure, low-cost, off-site file protection.

For additional information, see section **Q-Cloud** in the StorNext 5 User's Guide available on-line at [http://www.quantum.com/sn5docs,](http://www.quantum.com/sn5docs) or contact a Quantum sales representative.

#### **Support for Disaster Recovery using Q-Cloud**

Beginning with StorNext 5 release 5.3, support has been added to recover the snbackup image (from Q-Cloud) by using the **Q-Cloud Access Identifier** (**QCAI**) and the **Q-Cloud Product Key** (**QCPK**). Quantum provides both "keys" to all Q-Cloud users. With StorNext 5 release 5.3, there is not a need to contact Quantum support in order to recover the snbackup image.

#### **Support for Encryption and Compression with Q-Cloud Archive™ and Q-Cloud Vault™ Policies**

It is vital that cloud based storage services use resources efficiently while also providing end-to-end data security. StorNext Storage Manager support for Q-Cloud has been enhanced and now includes the ability to encrypt and compress data being sent to Q-Cloud Archive™ or Q-Cloud Vault™ destinations.

**Note:** Client side encryption and compression are configured at the Storage Policy level. If both features are configured, data is compressed before being encrypted and transmitted to Q-Cloud.

StorNext 5 release 5.3 delivers LZ4 compression and AES-CBC-256 encryption. For additional information, see sections **Storage Policies** and **Client-side Encryption** in the *StorNext 5 User's Guide* available on-line at [http://www.quantum.com/sn5docs.](http://www.quantum.com/sn5docs)

#### **StorNext Storage Manager is Quattro "Ready"**

StorNext Storage Manager is qualified and ready for Quantum "Quattro" tape libraries.

#### **Support for IBM LTO-7 Tape Devices**

The continued rapid growth of digital data demands StorNext Storage Manager support for ever faster and higher capacity tape technologies. **Linear Tape-Open** (**LTO**) is an proven technology for preserving data. StorNext 5 release 5.3 adds support for IBM LTO-7 tape devices, including support for **Write Once Read Many** (**WORM**) use, further ensuring data cannot be altered or overwritten.

#### **Previously Optional Data Movement Integrity Check Option (checksum) Included**

Included at no charge (beginning with StorNext 5 release 5.3), this enhancement allows storage administrators to configure policies that ensures data stored to tape or Lattus Object Storage has not changed when retrieved.

#### **Support for Additional Operating Systems and Platforms**

StorNext 5 release 5.3 adds support for additional operating system versions of Microsoft Windows, Debian, and Ubuntu. With this release, StorNext gains compatibility with:

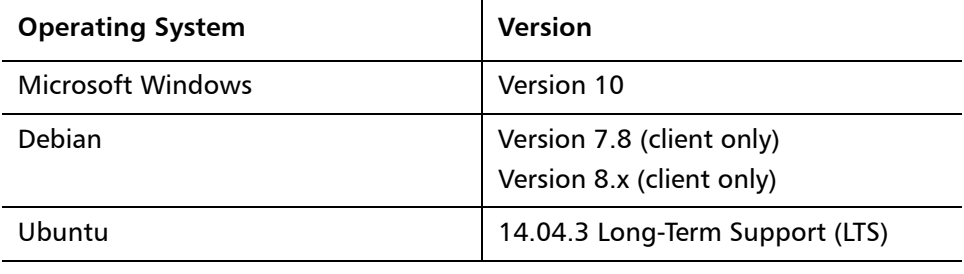

**Note:** Red Hat Enterprise Linux 5 (all kernels/releases) is no longer supported beginning StorNext 5 release 5.3 (or later).

**Caution:** The Debian 7 clients included in StorNext 5 release 5.3 do not launch correctly. Contact Quantum Technical Support and request the corrected Debian 7 client package. The updated Debian 7 clients will be included in the first StorNext 5.3 maintenance release.

For additional information, refer to the *StorNext 5 Compatibility Guide* available here: <http://www.quantum.com/sn5docs>.

#### **Support for Additional Web Services**

Growing the StorNext solution ecosystem requires continued improvements to web services. StorNext 5 release 5.3 provides support for asynchronous request and improved progress status information about stores and retrieves.

#### **Support for Apple Spotlight Search**

Apple Mac OS X clients (SAN attached support for Mac OS X version 10.10 and version 10.11, with LAN attached client support for Mac OS X version 10.11) can use the Spotlight search feature to find files residing on (Linux) StorNext metadata controllers.

#### **Comprehensive Support for Apple Xsan Configurations**

StorNext 5 FX clients are qualified to fully support the following versions of Apple Xsan:

- Xsan 2.2
- Xsan 2.3
- Xsan 3.0
- Xsan 3.1
- $X$ san 4.1

#### **Improved Lattus Object Storage Deletion Performance**

StorNext Storage Manager management has been improved to better support very large Lattus Object Storage configurations. Lattus Object Storage delete requests are now multi-threaded and can be streamed to a Lattus system for quicker removal.

#### **Alternate Store Location (ASL)**

StorNext **Alternate Store Location** is a highly configurable feature that can automatically copy files from a "local" StorNext file system to a "remote" site at the same time the files are created to tiered storage, like tape, at the main site. The **Alternate Store Location** feature copies new as well as previously created files to the remote location.

Multiple "local" sites can copy files to a single "remote" site. **Alternate Store Location** is enabled per Storage Manager Class Policy per file system. By default, all files copied use secure FTP (SCP) to the remote destination.

To configure the **Alternate Store Location** feature, contact Quantum Technical Support.

#### **Metadata Controller Support for Red Hat Enterprise Linux 7**

StorNext 5 release 5.3 provides up-to-date support for non-appliance based solutions built using Red Hat Enterprise Linux 7.

**Note:** Prior to installing StorNext, the installation process verifies the psmisc package is installed. Consult your operating system distribution for information on how to install the psmisc package.

#### **Support for all M-Series, Artico and Pro Solution Appliances**

All M-Series, Artico and Pro Foundation appliances can be upgraded to StorNext 5 release 5.3.

**Note:** StorNext 5 release 5.3 is the final feature release for M330 appliances. Support for M330 appliances is available 30 days after general availability. All StorNext 5 release 5.3 maintenance releases support M330 appliances.

### **Supported Upgrade Paths**

There are several upgrade paths to a StorNext 5 release 5.3 solution, including:

- Configurations built using StorNext 4.7 (or earlier) can purchase the upgrade to StorNext 5 release 5.3.
- Existing customers with an M-Series appliance or Pro Solution with an active support contract can upgrade to StorNext 5 release 5.3 at no charge.
- Existing customers without an M-Series appliance that have an active support service contract may purchase a license upgrade for StorNext 5 release 5.3.

#### **Change to Linux "df" Output**

Beginning with StorNext 5 release 5.3, the **df** output for StorNext file systems has changed slightly for the Linux platform. Previously, the Filesystem column contained a string that combined a device name with the file system name.

For example:

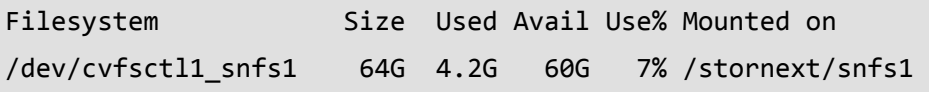

In the current release, the output has been simplified so the Filesystem column only contains the file system name.

For example:

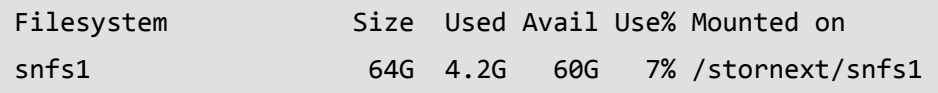

Any customer-written scripts that rely on the old output format should be updated accordingly.

The following table lists the customer reported issues and enhancements addressed in StorNext 5 release 5.3.

<span id="page-6-0"></span>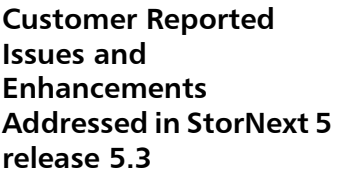

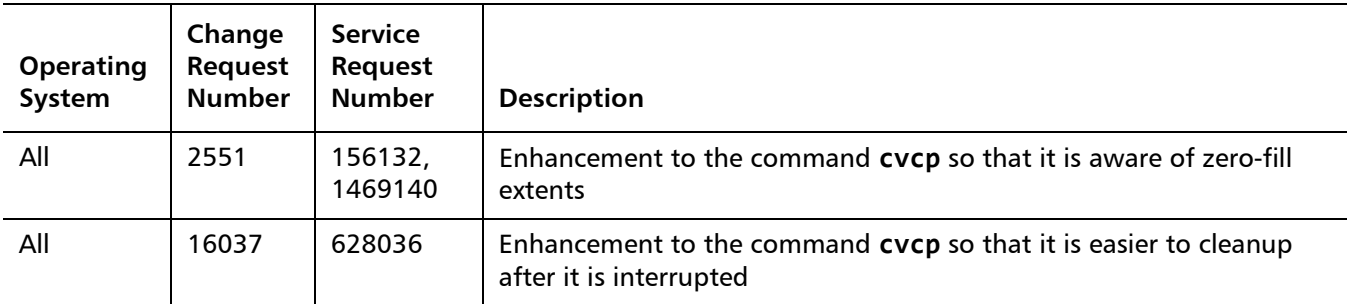

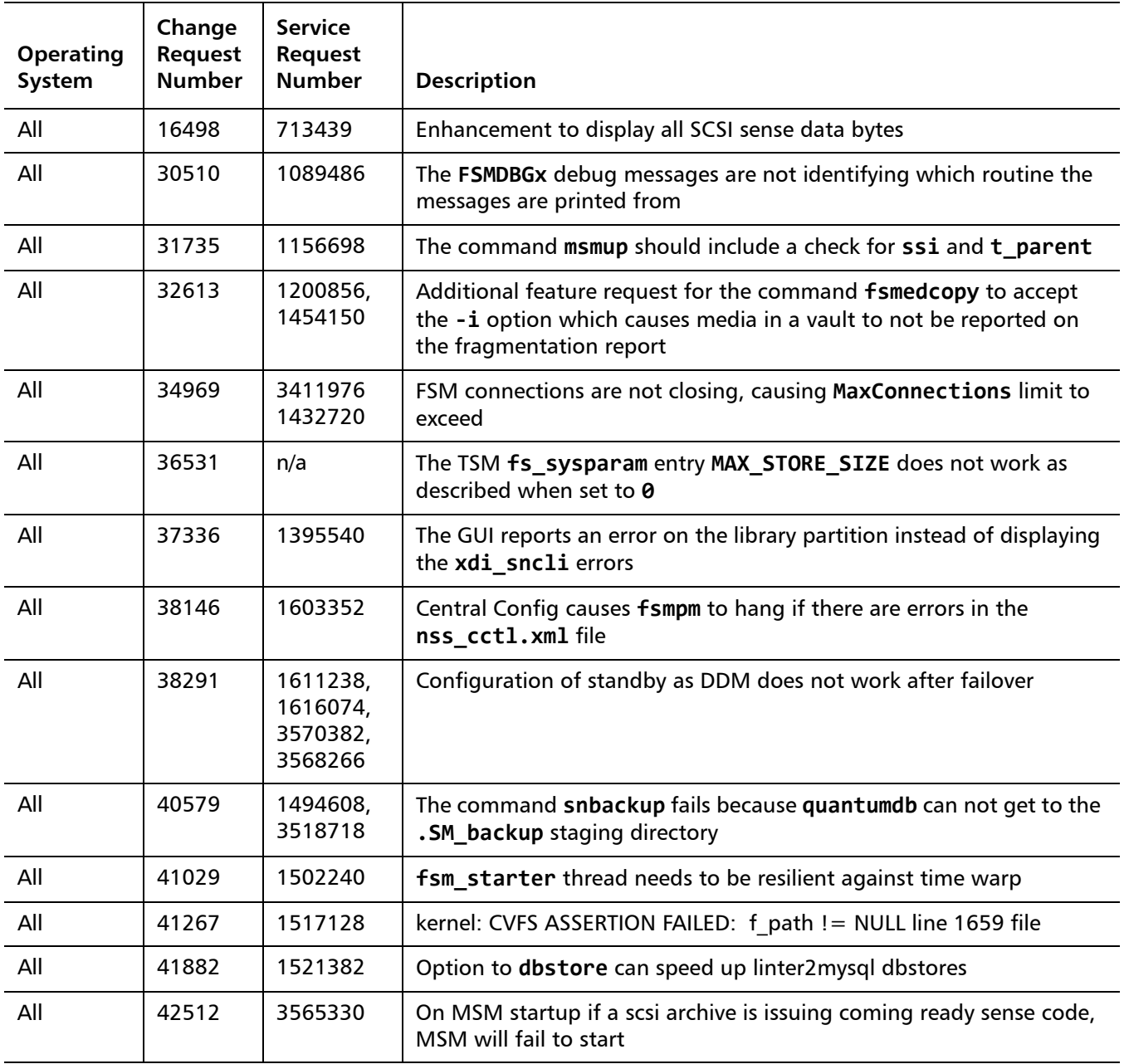

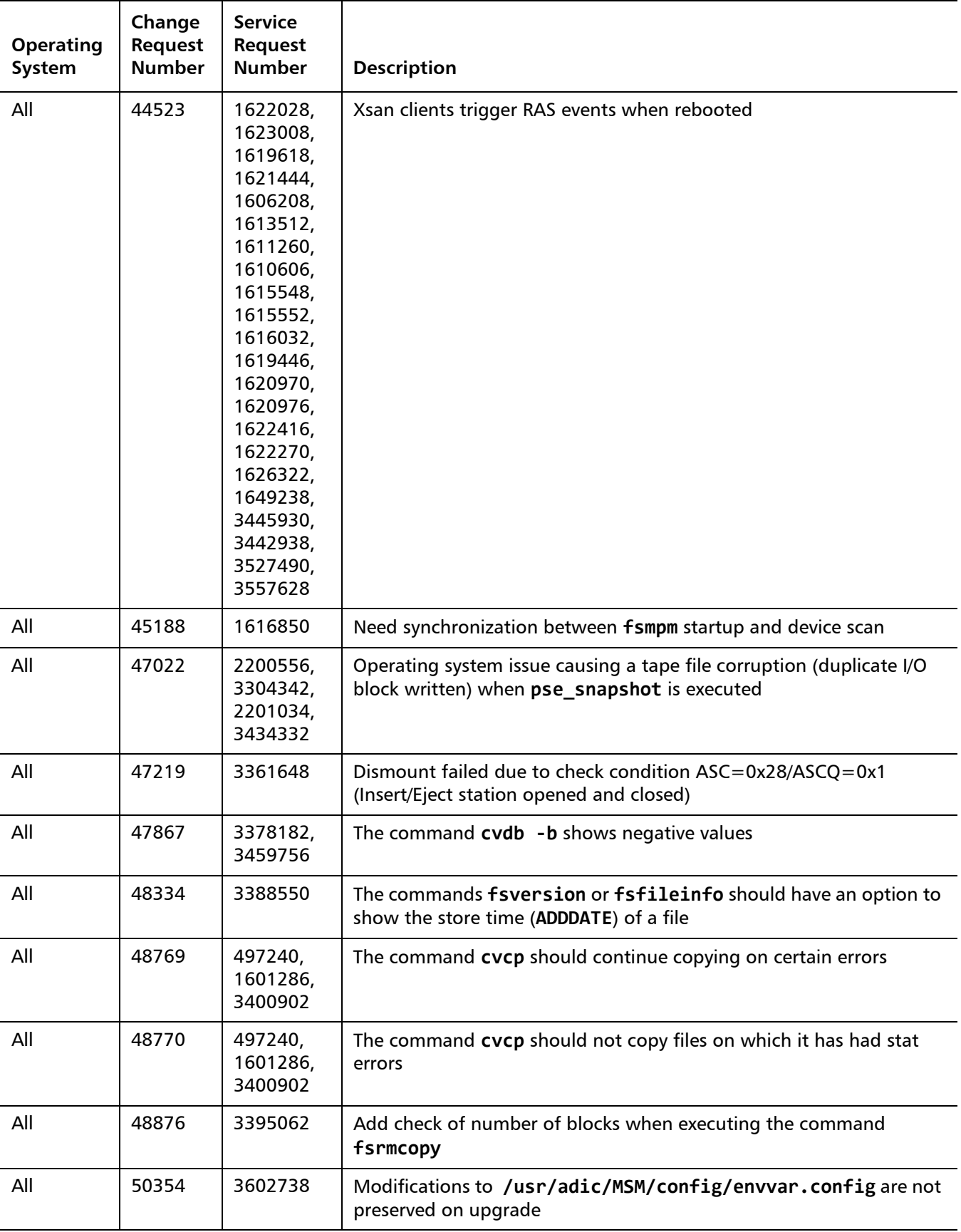

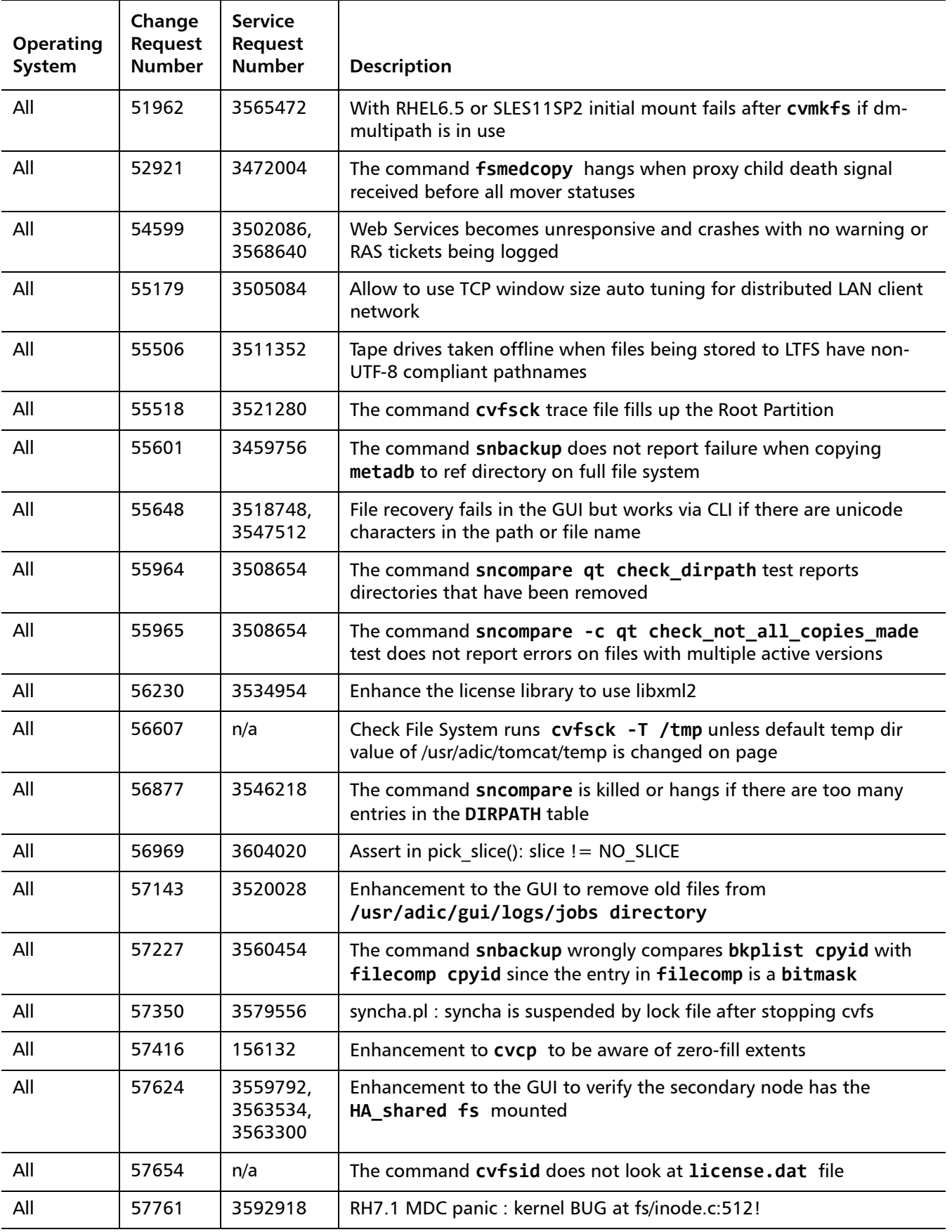

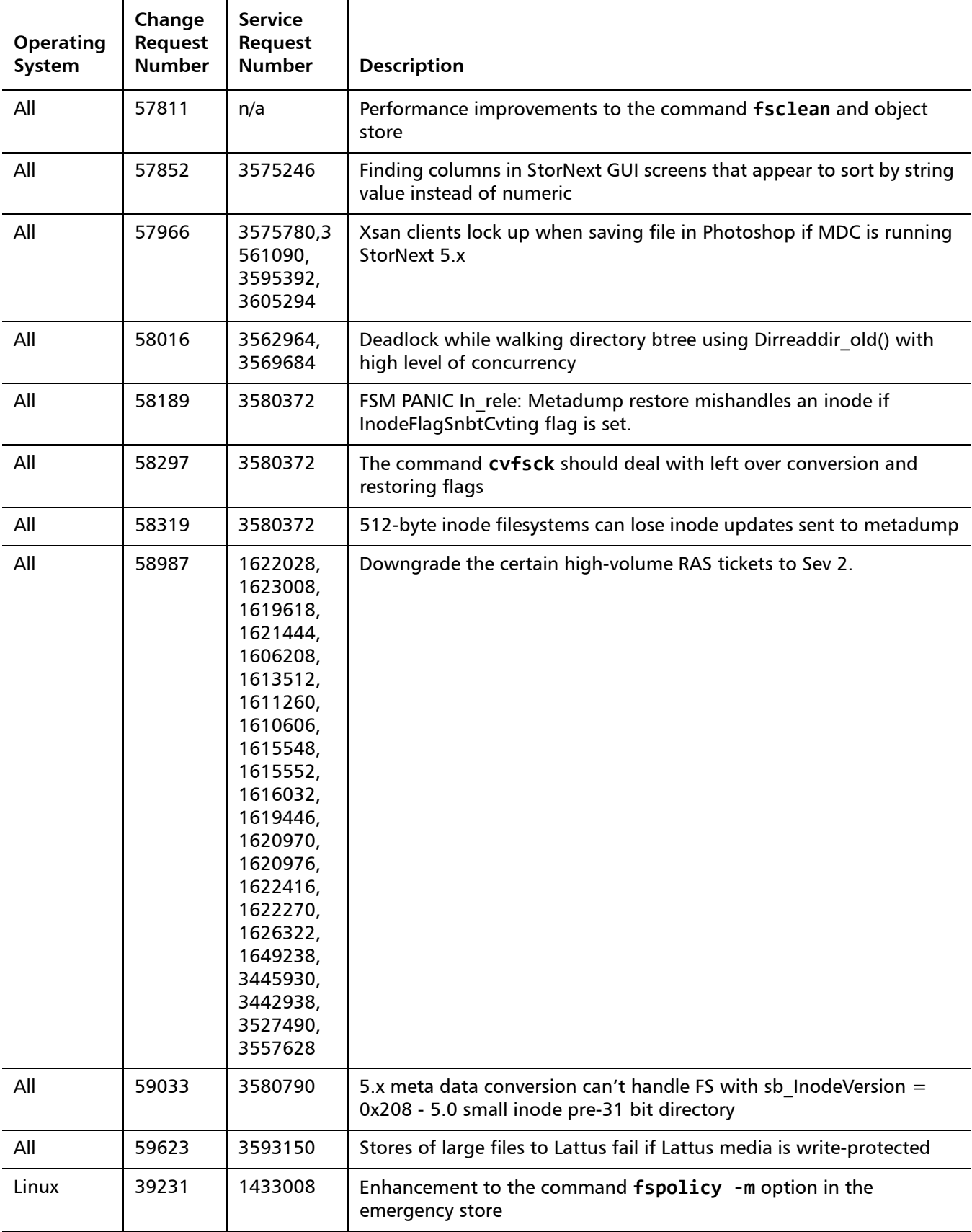

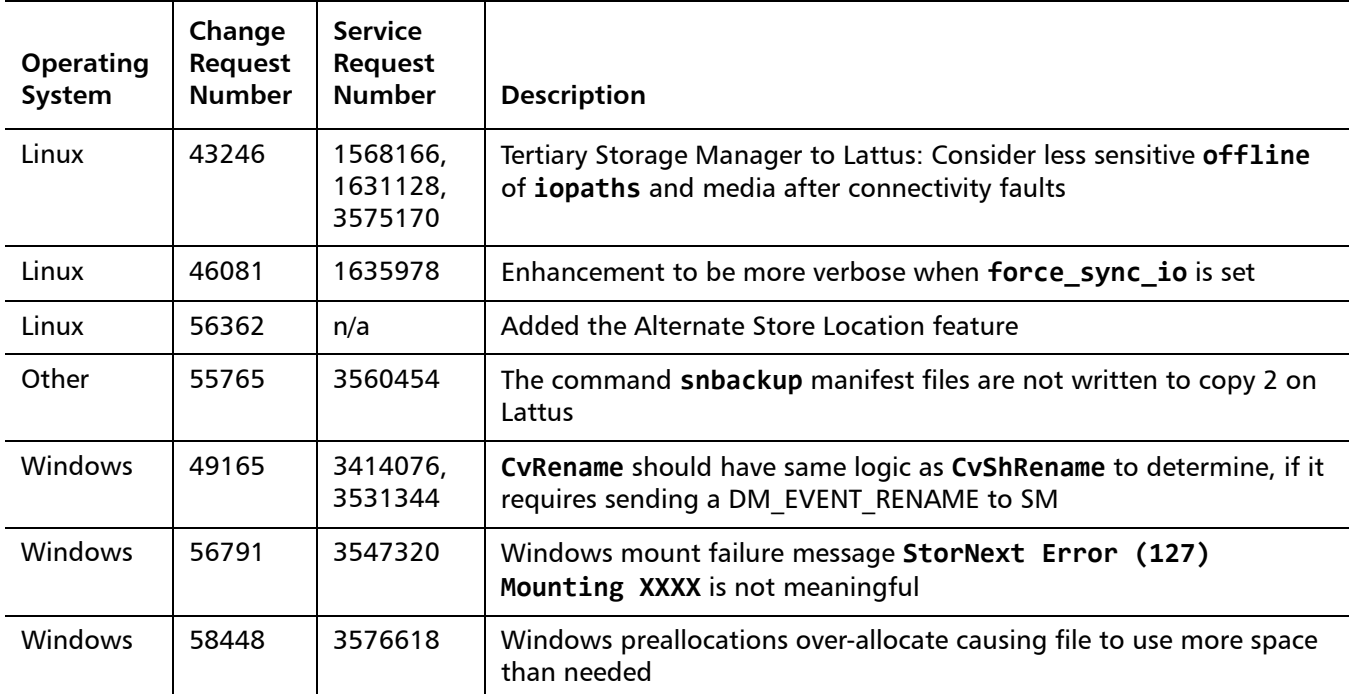

## <span id="page-11-0"></span>**StorNext Compatibility**

For information on StorNext 5 compatibility with operating systems, kernel versions, hardware platforms, drives, libraries, StorNext Appliances, StorNext client interoperability, and other compatibility items, see the *StorNext 5* Compatibility Guide. SNAPI, Partial File Retrieval, and Apple Xsan compatibility information is provided in separate documents.

### **Quantum OS Upgrade Support Policy**

StorNext supports any security or functional bug update that applies to the current StorNext-supported Red Hat update level or SuSE Linux Service Patch. StorNext does **not** support updating the update level or service patch beyond the currently supported levels shown in the *StorNext 5 Compatibility Guide* available here:

<http://www.quantum.com/sn5docs>

#### **StorNext and Linux Interoperability**

Newer versions of the Linux **tail** command leverage the inotify mechanisms within Linux. The inotify mechanisms in Linux are not triggered by file updates coming from other StorNext nodes.

When using the **tail** command on files located in StorNext, Quantum recommends using the following option:

---disable-inotify

Recommended usage:

**tail** ---disable-inotify -f filename

## <span id="page-12-0"></span>**Supported StorNext Upgrade Paths and Upgrade Considerations**

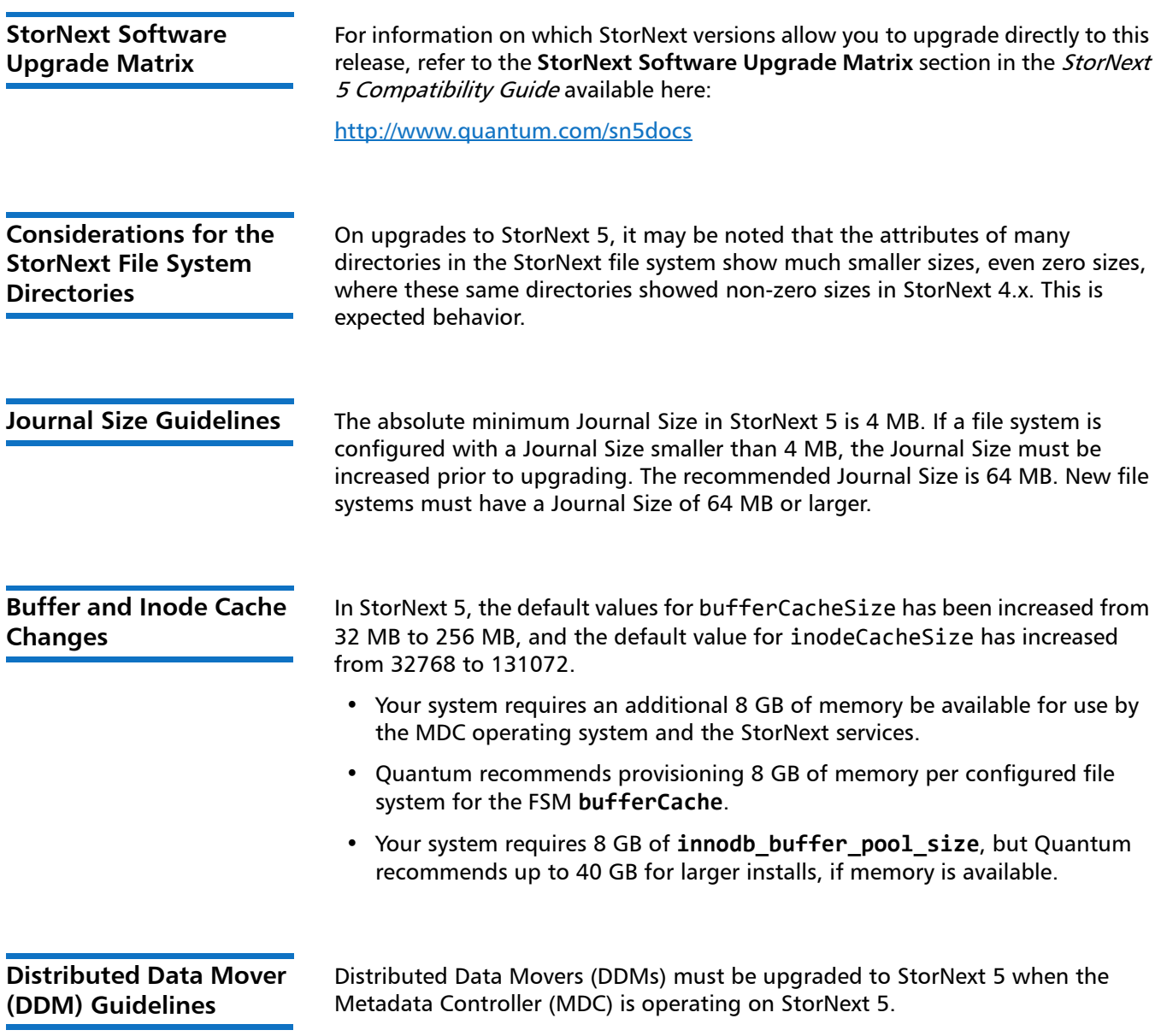

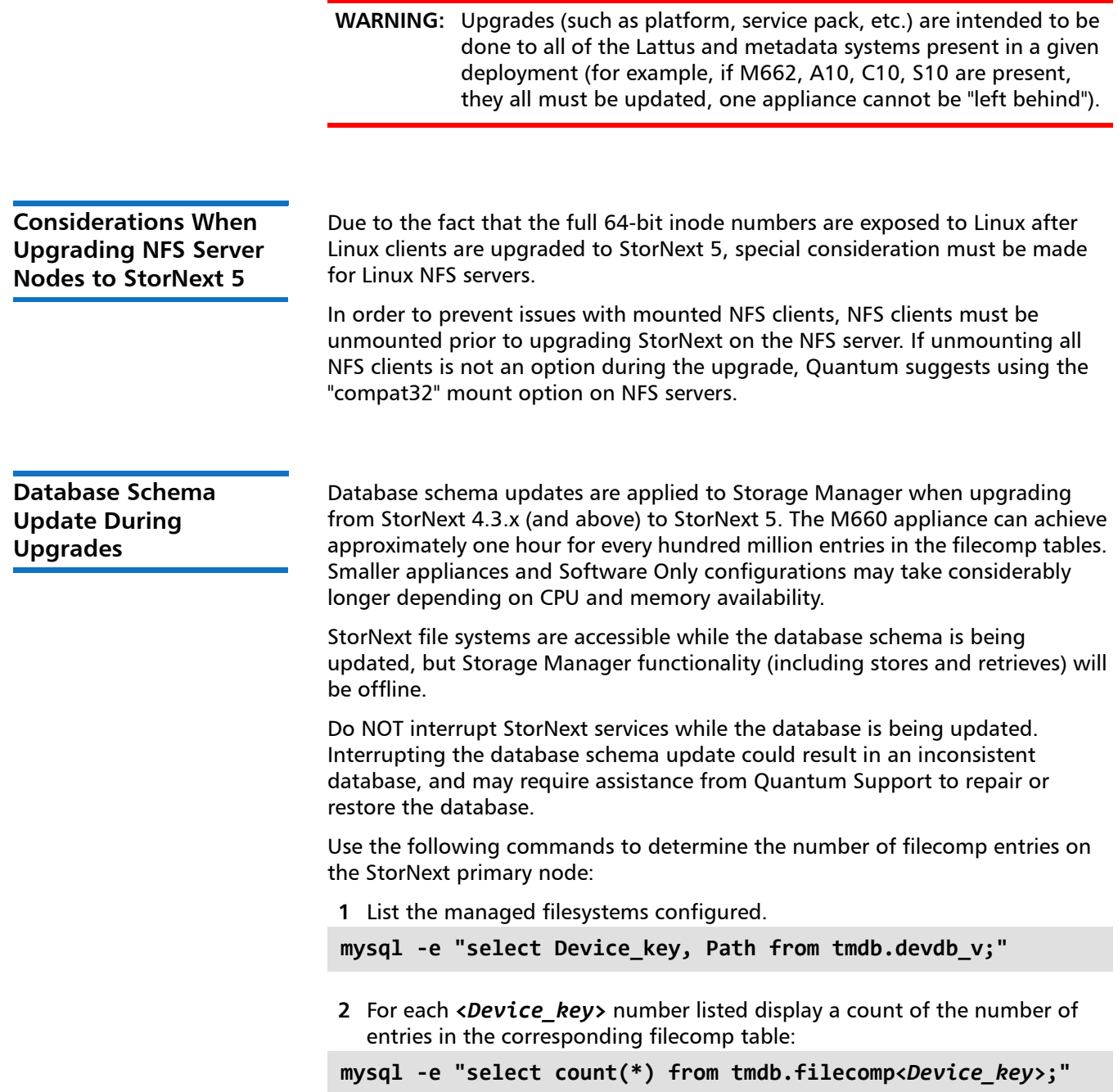

## <span id="page-14-0"></span>**Compatibility Between StorNext and Other Products**

This section describes various interactions between this release and StorNext components and features. **Infiniband** StorNext 5 works with Infiniband SRP (SCSI RDMA Protocol) attached storage for Linux and Windows 2008R2. **Lattus Refer to the** *Lattus Release Notes* **for information about compatibility between** Lattus and StorNext 5.3.0. Lattus Object Storage documentation is available here: <http://www.quantum.com/lattusdocs> Partial File Retrieval **StorNext Partial File Retrieval (PFR)** is a separately available product which enables you to quickly retrieve and utilize segments of large media files— rather than the entire file—based on timecode parameters. **Note:** StorNext Partial File Retrieval is not supported for use with Lattus or Q-Cloud. Refer to the *StorNext Partial File Retrieval Compatibility Guide* at this location for information about compatibility between PFR and StorNext 5.3.0: <http://www.quantum.com/sn5docs> **StorNext Web Services** StorNext Web Services enables you to run third-party application program interfaces (APIs) with StorNext. To view the latest commands supported by the StorNext Web Services, refer to the *StorNext 5 Web Services Guide* available online at [http://www.quantum.com/sn5docs.](http://www.quantum.com/sn5docs) **StorNext API (SNAPI)** StorNext API (SNAPI) enables you to run third-party APIs with StorNext. **Note:** SNAPI documentation is applicable for releases prior to StorNext 5 release 5.0. As of StorNext 5 release 5.0, the SNAPI documentation is being maintained in the StorNext 5 Web Services Guide. Refer to the SNAPI Compatibility Guide at this location for information about compatibility between SNAPI and StorNext 5.3.0: <http://www.quantum.com/sn5docs>

Apple Xsan **Xxan** is software that enables multiple Mac computers to concurrently access hundreds of terabytes of content on Xserve RAID or Promise RAID storage over high-speed Fibre Channel which allows you to share data faster and consolidate projects. Quantum supplements this solution with StorNext data management software, enabling Apple Xsan customers to use applications running on Windows, Linux, and UNIX with their Xsan and share content across more systems.

> Refer to the *Xsan Compatibility Guide* at this location for information about compatibility between Apple Xsan and StorNext 5.3.0:

[http://www.quantum.com/sn5docs](http://www.quantum.com/sndocs)

## <span id="page-15-0"></span>**Supported System Components**

**Supported Browsers** For information on browsers supported with the StorNext GUI for this release, refer to the *StorNext 5 Compatibility Guide* available here:

<http://www.quantum.com/sn5docs>

## **General Considerations**

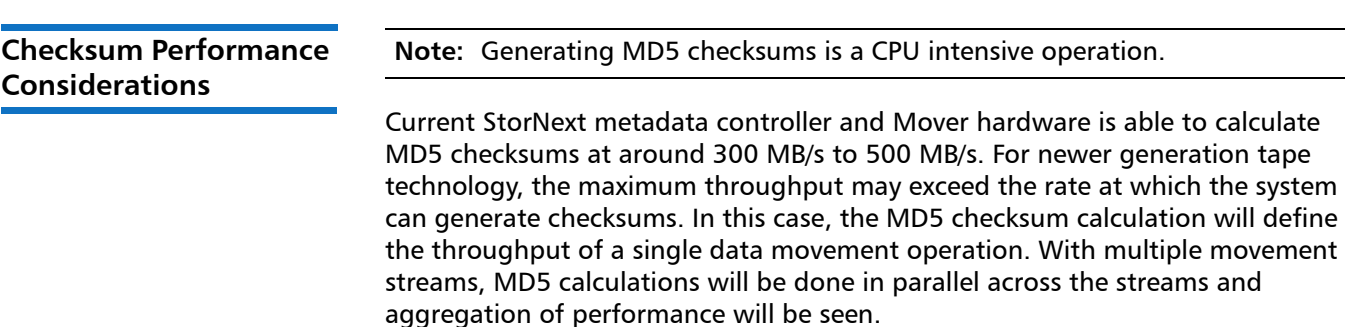

## <span id="page-15-1"></span>**Upgrading Appliances**

The **Firmware Upgrade** menu option allows you to perform a firmware upgrade on StorNext Metadata Appliances. Upgrading the firmware also upgrades the StorNext software, if applicable.

**Note:** Use the StorNext GUI to perform all firmware upgrades.

The **Firmware Upgrade** menu option is **only** available on StorNext Metadata Appliances.

For instructions on upgrading your firmware, refer to the current Release Notes for your particular appliance.

For the current Release Notes for Metadata Appliances, see:

<http://www.quantum.com/snmdcdocs>

For the current Release Notes for the G300 Gateway Appliance, see:

<http://www.quantum.com/sngatewaydocs>

## <span id="page-17-0"></span>**Known Issues**

The following sections list known issues in this release of StorNext, as well as associated workarounds, where applicable:

- [StorNext File System Known Issues on page](#page-18-0) 19
- [StorNext Storage Manager Known Issues on page](#page-21-0) 22
- [StorNext GUI Known Issues on page](#page-25-0) 26
- [StorNext Installation, Replication, HA and Other Known Issues on page](#page-27-0) 28
- **Note:** If you encounter one or more of the issues listed in this section, please contact Quantum Customer Support and report the issue(s) you encountered. Also inform the support representative whether you were able to successfully work around the issue(s) by using the provided workaround. Doing these things will help Quantum prioritize the order in which known issues are addressed in future StorNext releases.

### <span id="page-18-0"></span>**StorNext File System Known Issues**

[Table 1](#page-18-1) lists known issues specific to the StorNext File System process.

#### <span id="page-18-1"></span>Table 1 StorNext File System Issues

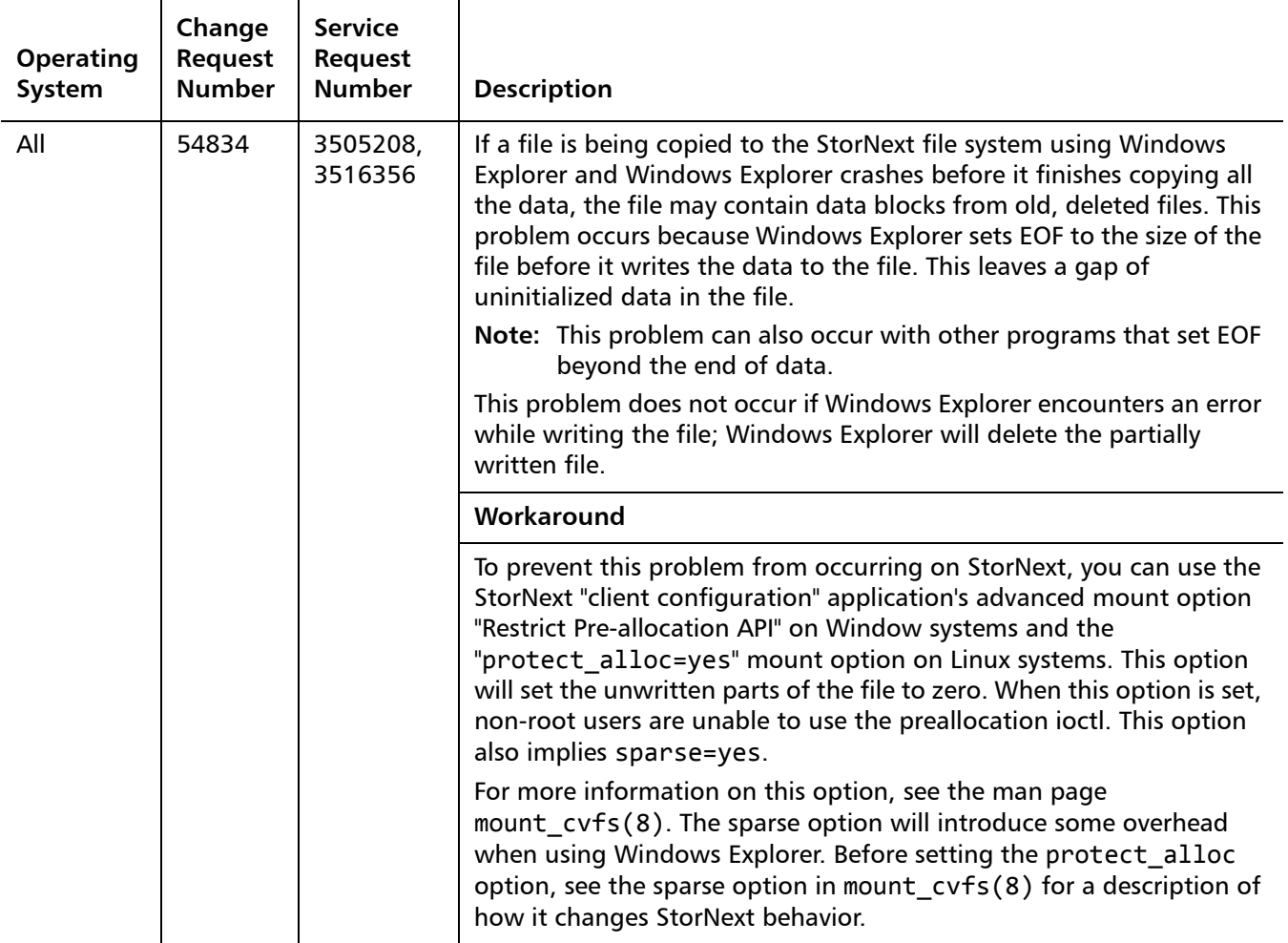

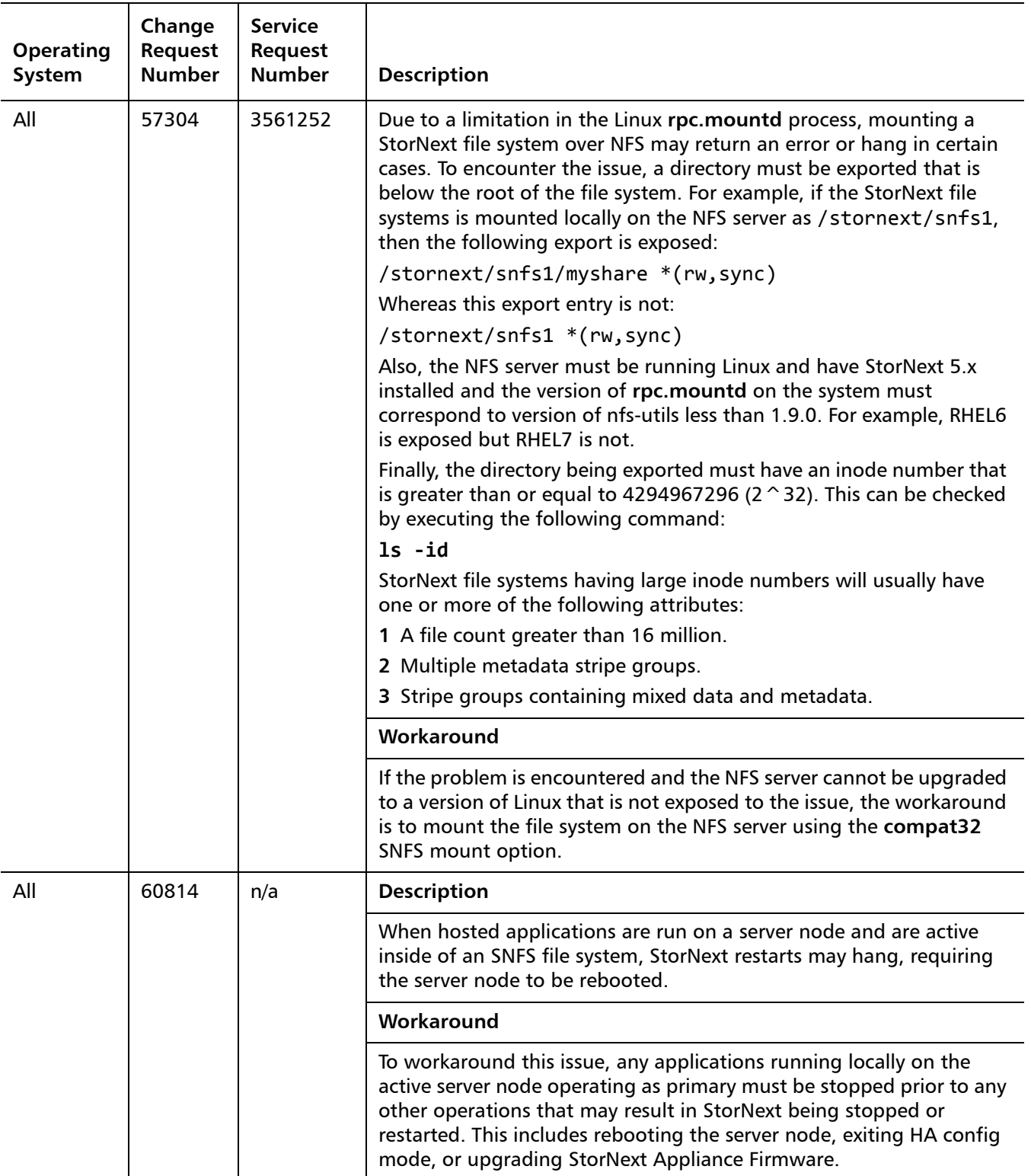

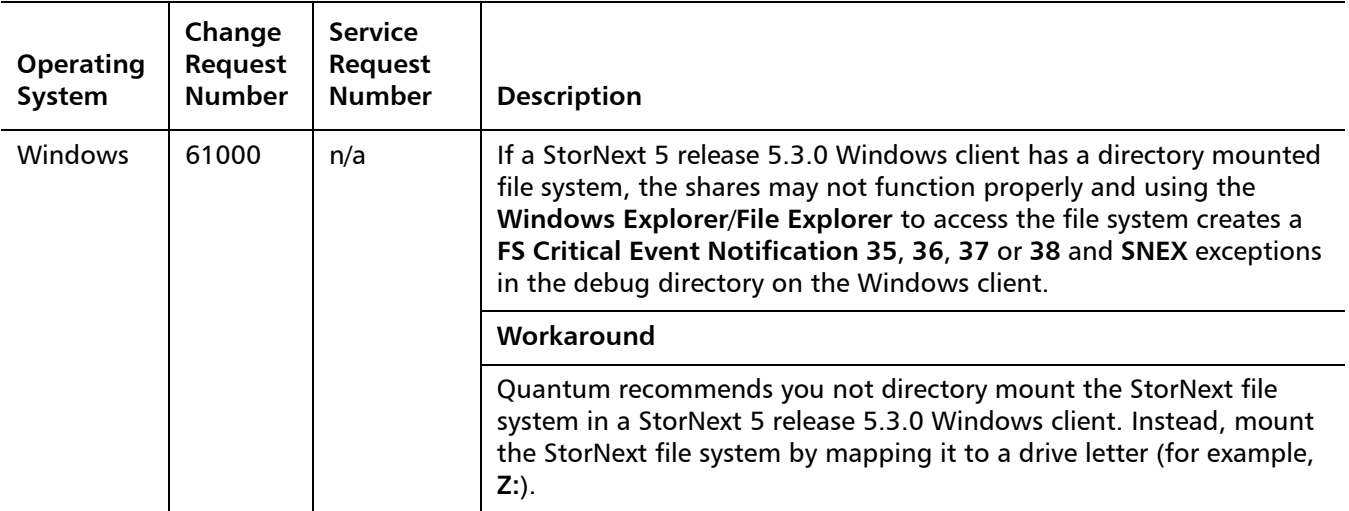

**StorNext 5 Release 5.3.0 Known Issue Where a Metadump Rebuild Causes snquota Corruption**

On StorNext 5 release 5.3.0 file systems, there is a known issue (**Change Request Number 60882**) with the quota database that causes a the command **snquota -L** to loop indefinitely. The conditions under which the issue occurs are as follows:

- A managed file system exists with quotas on StorNext version 4.x.
- Upgrade the file system to StorNext 5 release 5.3.0.
- Perform a metadump restore.

Follow the steps below to workaround this issue:

**1** Execute the command below to generate a current snapshot of all the limits in the file system. The command creates a file /usr/cvfs/data/<*fsname*>/quota\_regen.in, that contains instructions

on how recreate all the limits and Directory Quota (DQ) namespaces.

**snquota -F snfs1 -X**

**2** Execute the command below to reset the quota database.

**WARNING:** Resetting the quota database may take a long time. It is best to have a quota\_regen.in file just as a precaution. Perform this step with extreme caution! While the command is running, the file system is unresponsive. Allocations or deallocations are not allowed while the FSM performs an IEL scan.

**snquota -F snfs1 -Z**

**3** Execute the command below to reset the limits and regenerate the DQ namespaces. This step passes the quota\_regen. in file to the shell to run. If Release Notes 6-68051-09 Rev. B December 2015

> Directory Quotas exist, another IEL scan is performed (and the associated file system is unresponsive).

**sh /usr/cvfs/data/snfs1/quota\_regen.in** 

<span id="page-21-0"></span>**StorNext Storage Manager Known Issues**

[Table 2](#page-22-0) lists known issues specific to StorNext Storage Manager.

Note: Due to the formatting of the table, see **Table 2** on page 23.

#### <span id="page-22-0"></span>Table 2 StorNext Storage Manager Known Issues

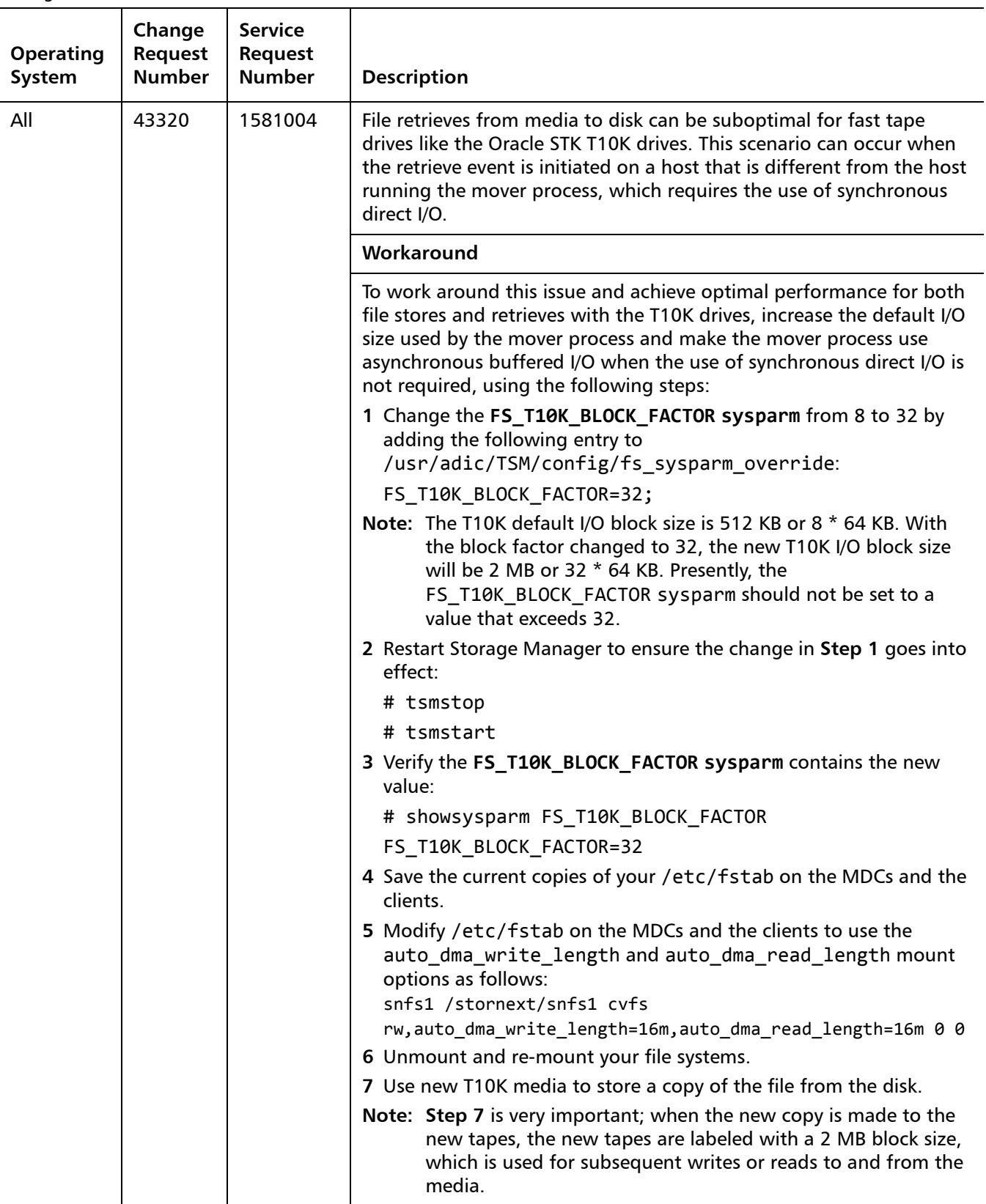

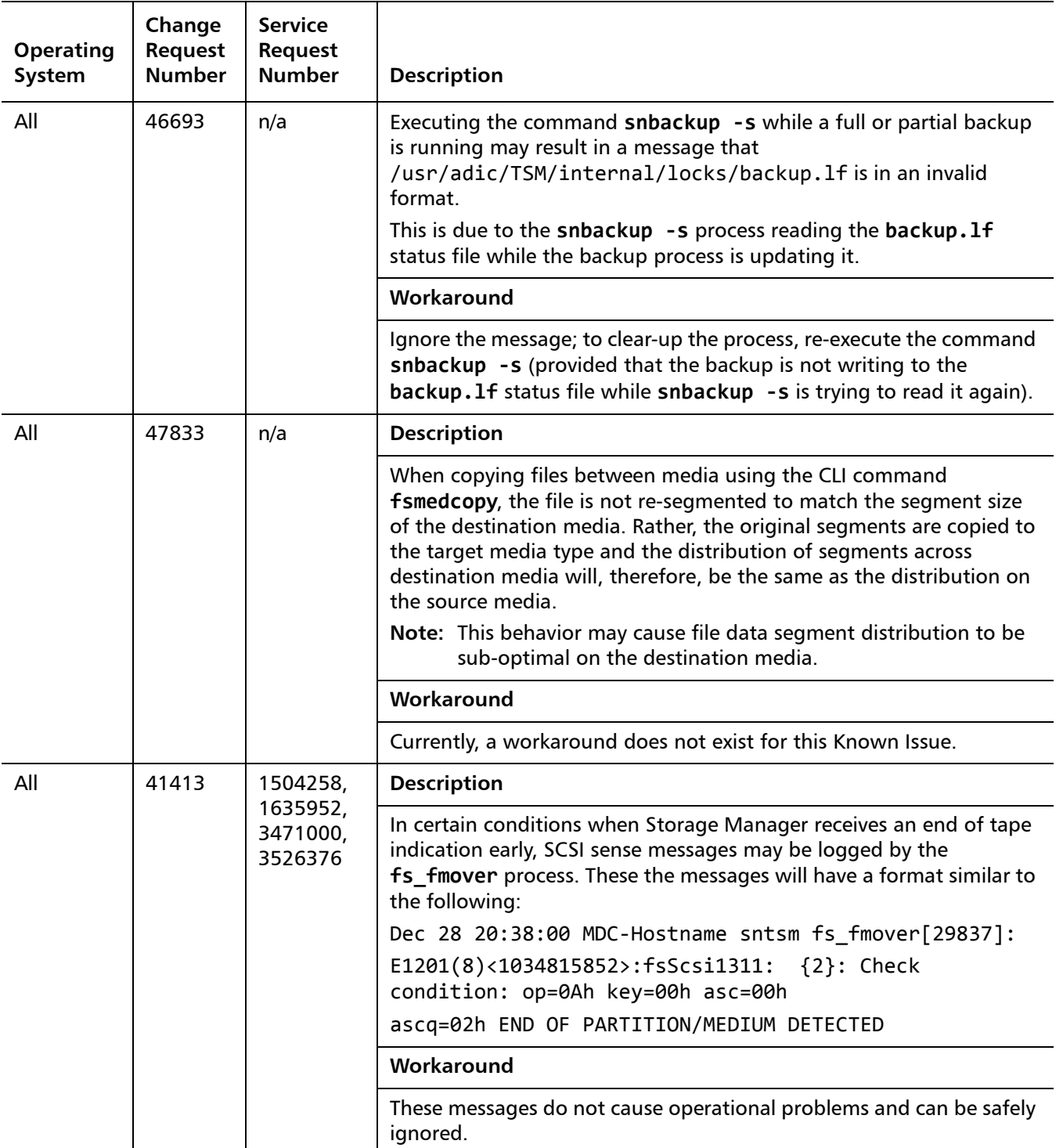

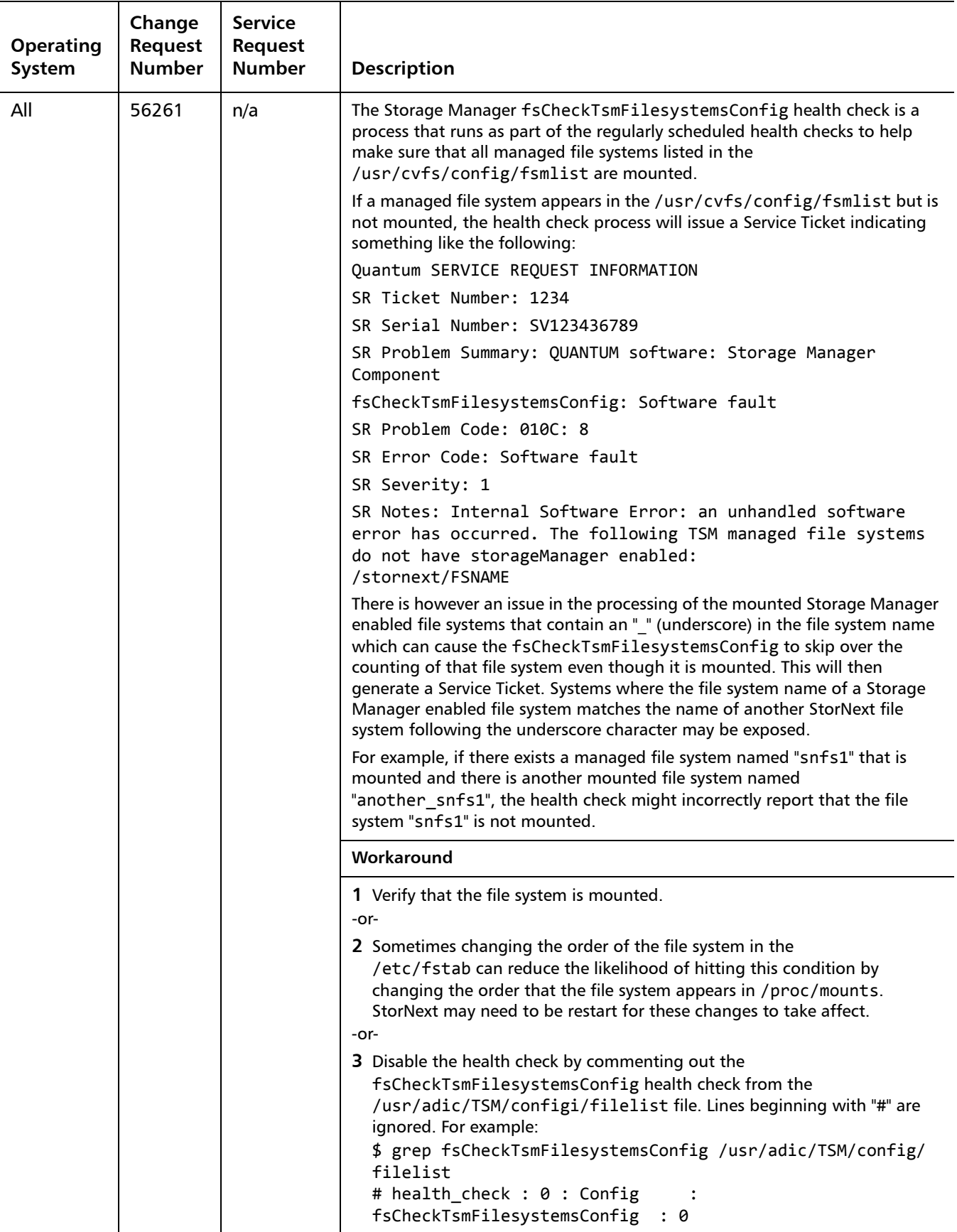

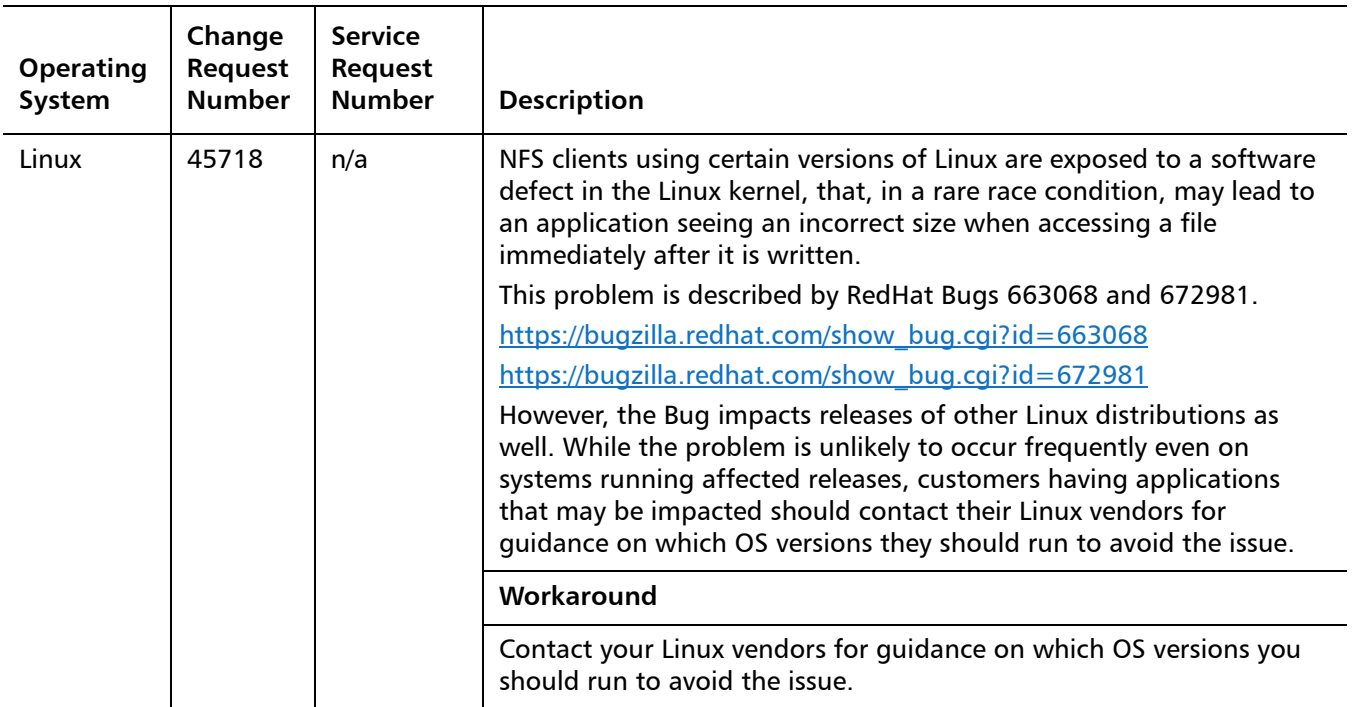

<span id="page-25-0"></span>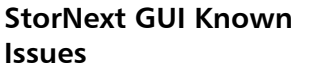

[Table 3](#page-25-1) lists known issues specific to the StorNext GUI process.

<span id="page-25-1"></span>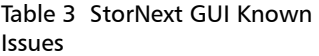

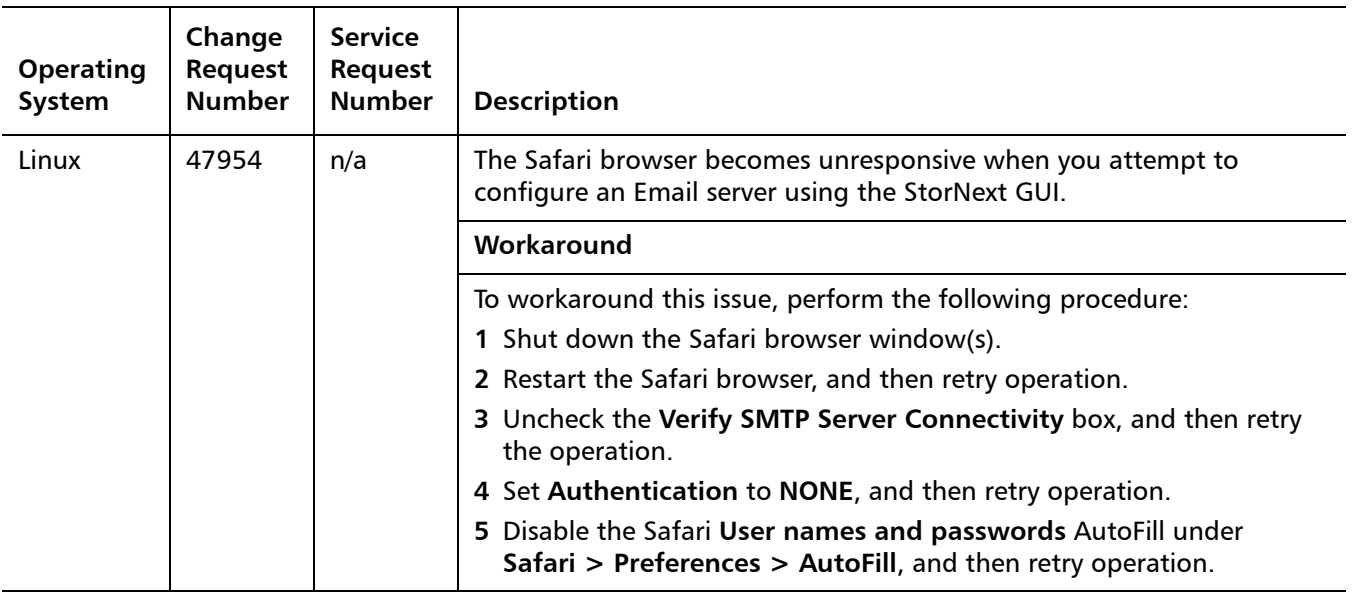

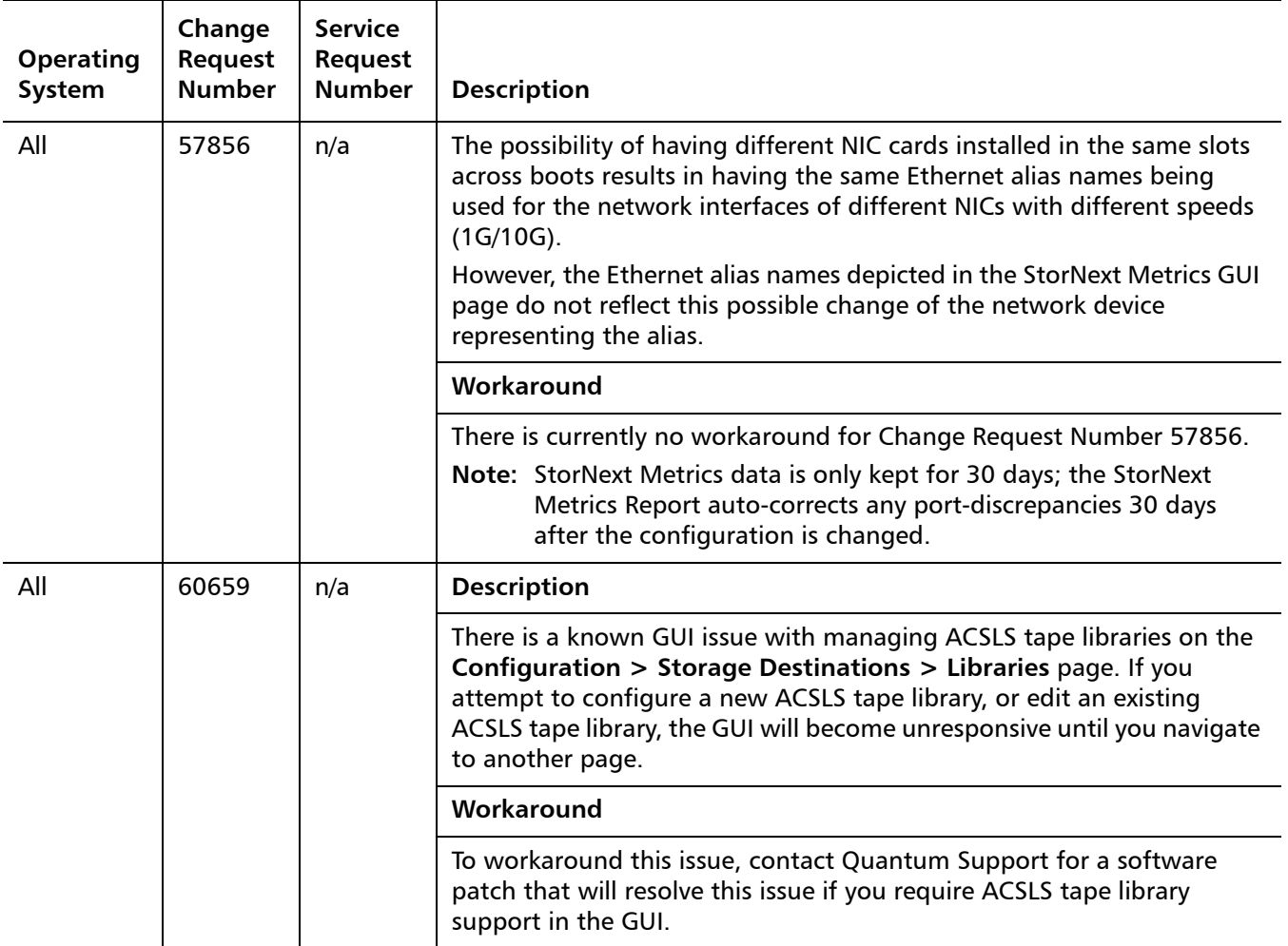

Release Notes 6-68051-09 Rev. B December 2015

### <span id="page-27-0"></span>**StorNext Installation, Replication, HA and Other Known Issues**

<span id="page-27-1"></span>Table 4 StorNext Installation, Replication, HA and Other Known Issues

[Table 4](#page-27-1) lists known issues specific to StorNext installations, data replication, HA systems and other areas.

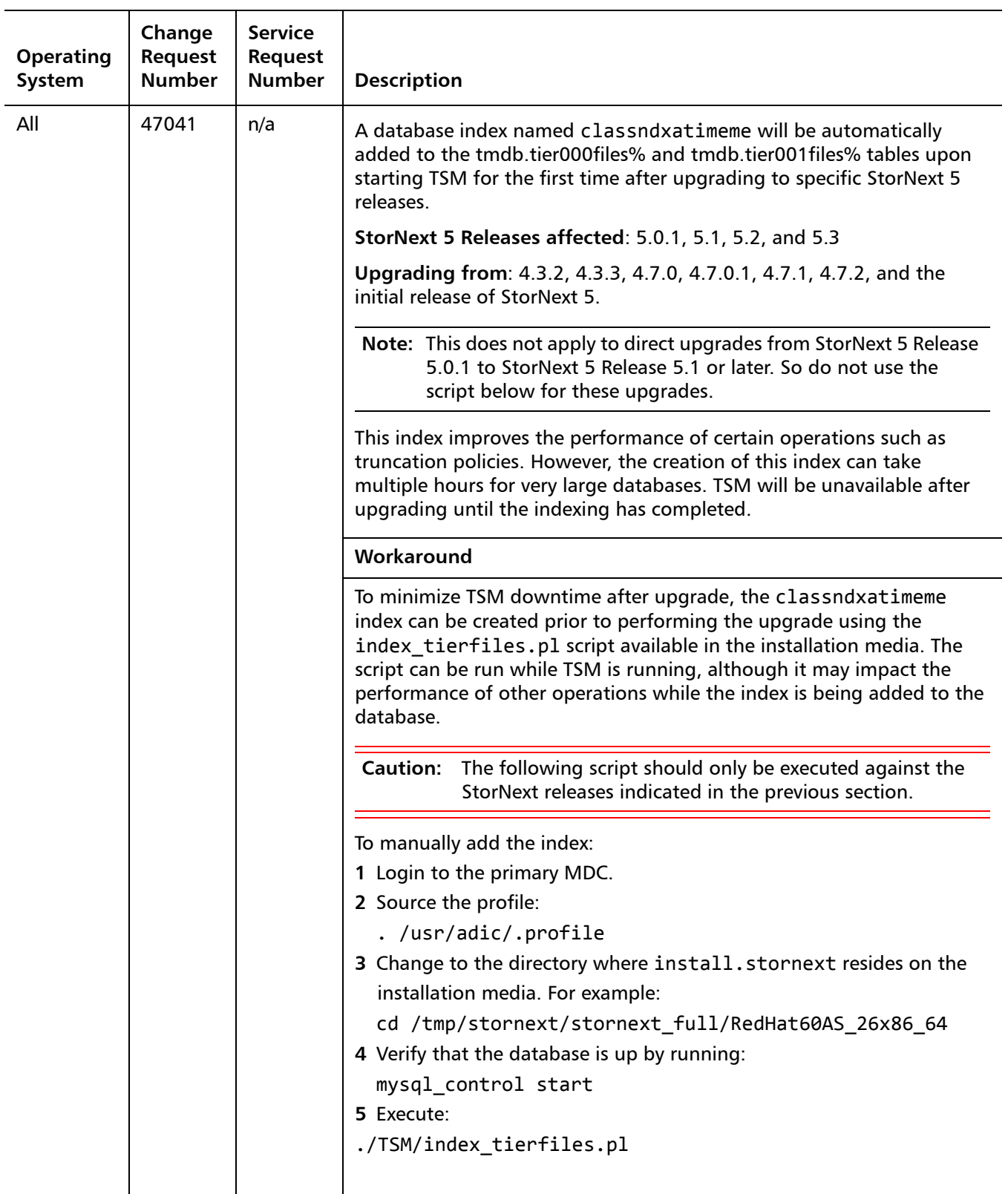

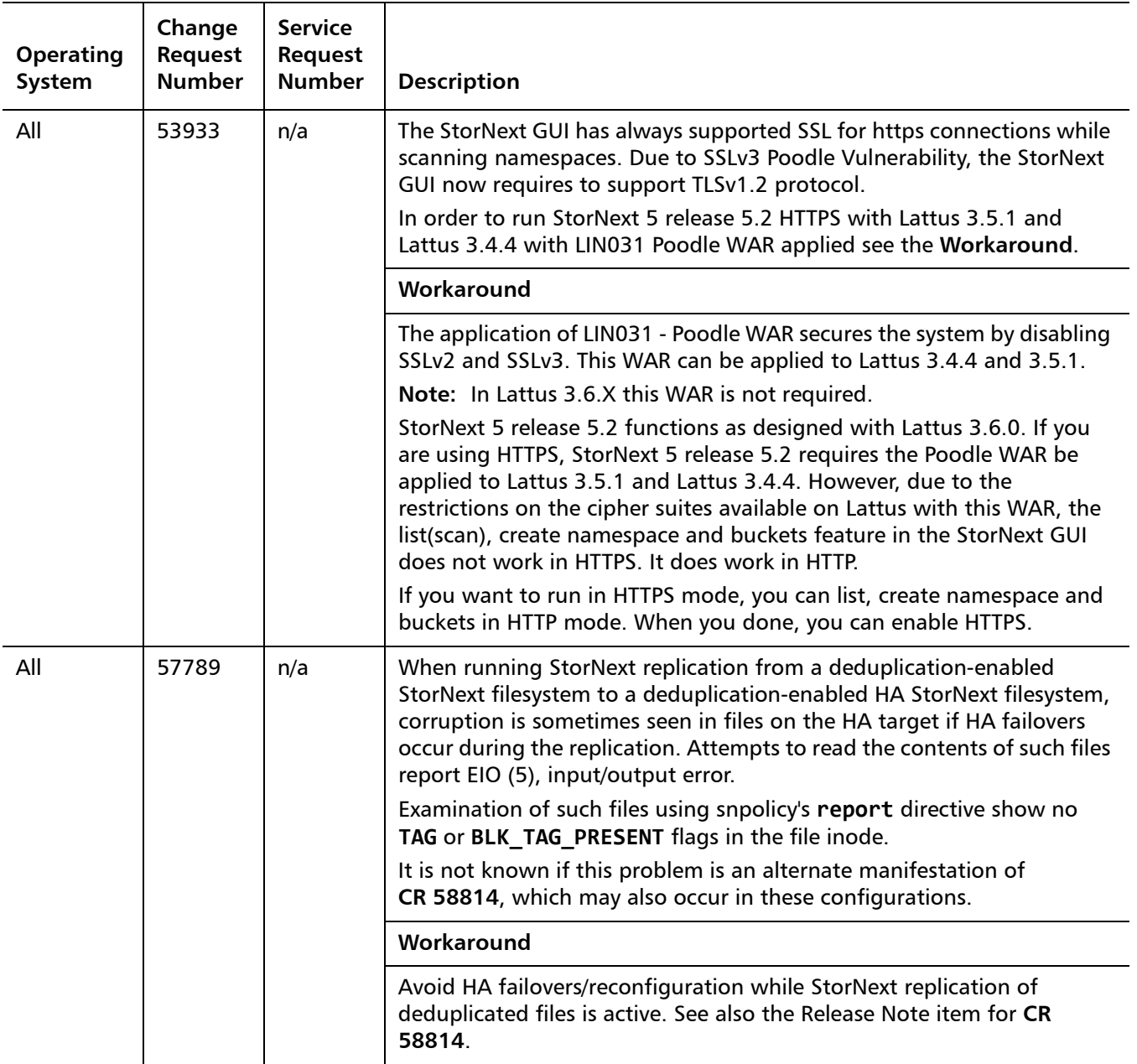

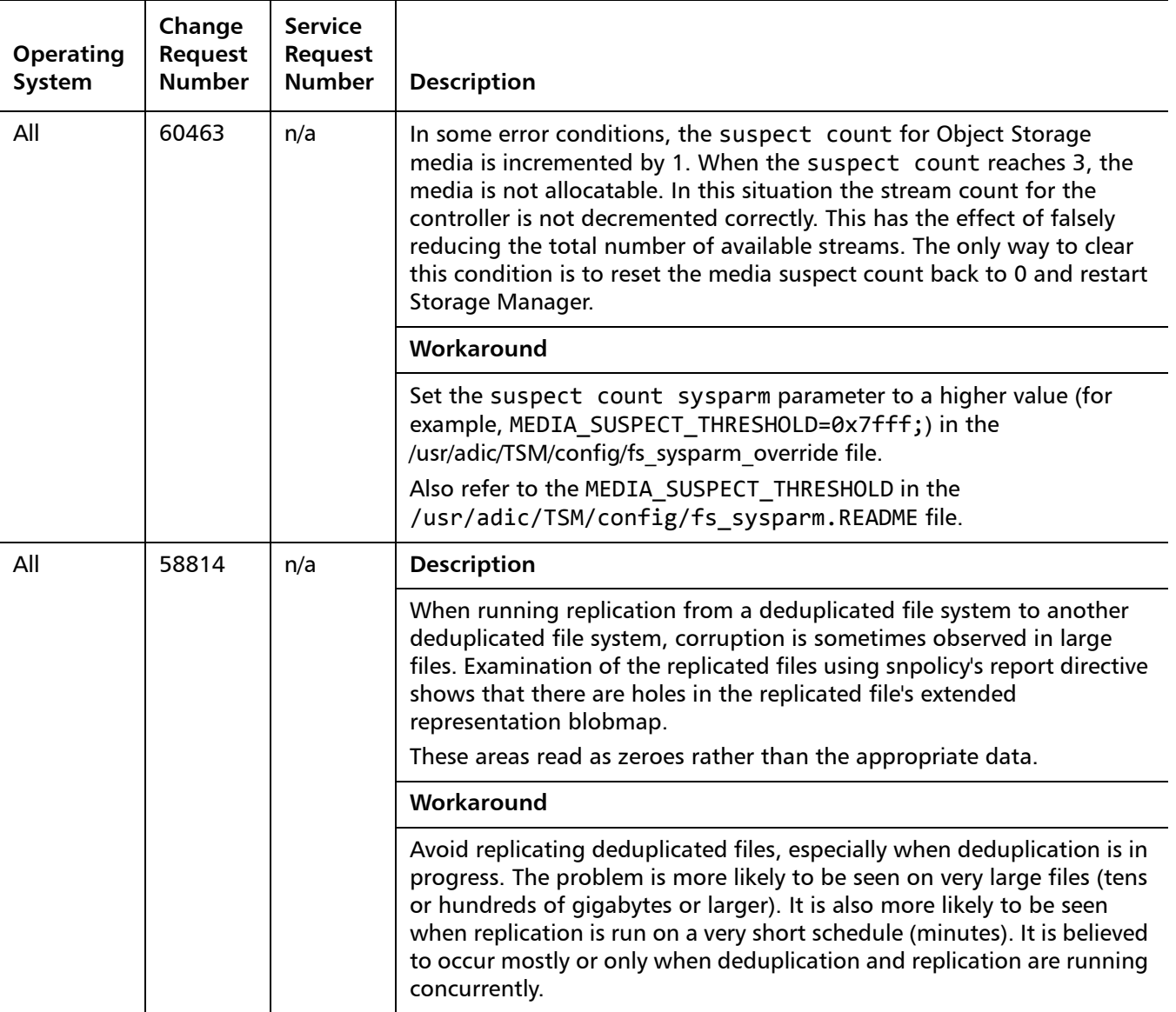

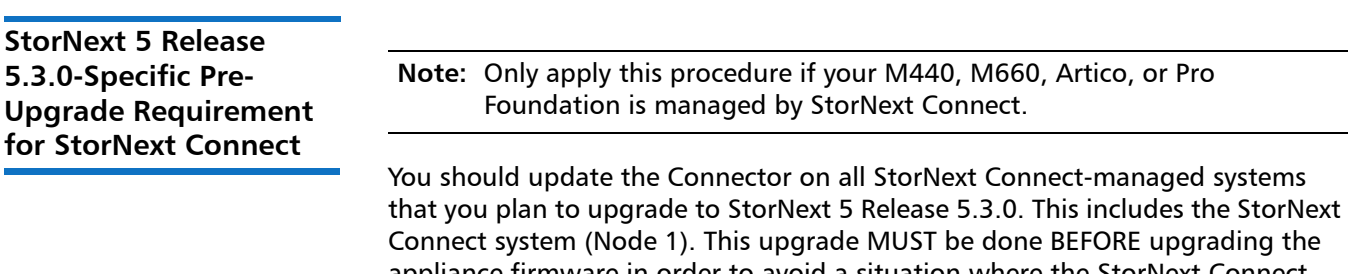

Connect system (Node 1). This upgrade MUST be done BEFORE upgrading the appliance firmware in order to avoid a situation where the StorNext Connect Volume Storage widget on the Dashboard does not display data for StorNext Connect monitored systems.

#### **How to Install the StorNext Connect Connector**

**Note:** If you did not install the new StorNext Connect Connector prior to applying the StorNext 5 Release 5.3.0 Firmware Upgrade, see Repair a [StorNext Connect System After Firmware Upgrades on page](#page-32-0) 33.

Here are the steps you will need to download and install a new StorNext Connect Connector:

- **1** Download the StorNext Connect Connector. Do one of the following, depending on your StorNext Connect system's connection to the Internet:
	- To Download the Connector on a StorNext Connect System With an [Internet Connection](#page-31-0)

OR

- To Download the Connector on a StorNext Connect System Without an [Internet Connection](#page-31-1)
- **2** Install the new StorNext Connect Connector. See [Install the new StorNext](#page-32-1)  [Connect Connector on page](#page-32-1) 33.

#### <span id="page-31-0"></span>**To Download the Connector on a StorNext Connect System With an Internet Connection**

To download the new Connector from the StorNext Connect App Store when the StorNext Connect system is connected to the Internet:

- **1** Log into StorNext Connect as an administrator.
- **2** Go to App Store.
- **3** Click **Administer** on the **Discover Components** tile.
- **4** Click the **Download** button next to the "Available Connector."
- **5** Continue to [Install the new StorNext Connect Connector.](#page-32-1)

#### <span id="page-31-1"></span>**To Download the Connector on a StorNext Connect System Without an Internet Connection**

To download the StorNext Connect Connector when the StorNext Connect system is not connected to the Internet:

**1** Log into the StorNext Connect web site at:

<www.stornextconnect.quantum.com>

- **2** Click the **Updates** button for the system running StorNext Connect.
- **3** Under **Offline items available for download**, click **Discover content** and download the tar.gz file.
- **4** Log into the StorNext Connect system as an administrator.
- **5** Go to the App Store.
- **6** In the Connect Apps tile, click **Install File**.
- **7** In the Connect Apps screen, click **Choose file**.
- **8** Select the tar.gz file you downloaded earlier and click **Open** to unpackage the file.

**9** Continue to **Install the new StorNext Connect Connector**.

#### <span id="page-32-1"></span>**Install the new StorNext Connect Connector**

- **1** Click **Upload and install file**.
- **2** Install the new StorNext Connect Connector on the appliance being upgraded:
	- **a** Click the StorNext Connect logo in the upper left corner to go to the application tiles.
	- **b** Click **Discover Components**.
	- **c** Click the "Add or update Connectors" link.
	- **d** Click the "update" link under the **Connector action** column for the server node you are updating. Follow the on-screen instructions to complete the update.

#### <span id="page-32-0"></span>**Repair a StorNext Connect System After Firmware Upgrades**

If you do not install the Connector before you applied the M440, M660, Artico, or Pro Foundation StorNext 5 Release 5.3.0 firmware upgrade, Node 1 of your appliance pair will no longer be managed by StorNext Connect. If this happens, you must take the following steps on Node 1:

**1** Open an SSH connection to the MDC node using either IP address **10.17.21.1** (Node 1) or **10.17.21.2** (Node2) on the Metadata network.

**Note:** Use the IP addresses assigned if different from the defaults used here.

- **2** Enter **stornext** for the username at the prompt.
- **3** Enter the password for the **stornext** user account. The default password is "password", but may have been changed after initial configuration.
- **4** At the command prompt enter the following to gain root user access:

#### **sudo rootsh**

- **5** Enter the password for the **stornext** user account again when prompted.
- **6** Press Enter.
- **7** Determine the IP of the StorNext Connect system and ensure it can be reached by Node 1. If you are unsure, you can log onto Node 2 and check the **/opt/quantum/connector/etc/connecthostname** file on that system.
- **8** Edit **/opt/quantum/connector/etc/connecthostname** and change the IP address (10.1.1.2) to the IP of your StorNext Connect system.
- **9** Adjust the mintd configuration by running the following command, substituting your StorNext Connect IP for W.X.Y.Z.

**/opt/quantum/mintd/mintd\_control.py set --minthost W.X.Y.Z**

<span id="page-33-0"></span>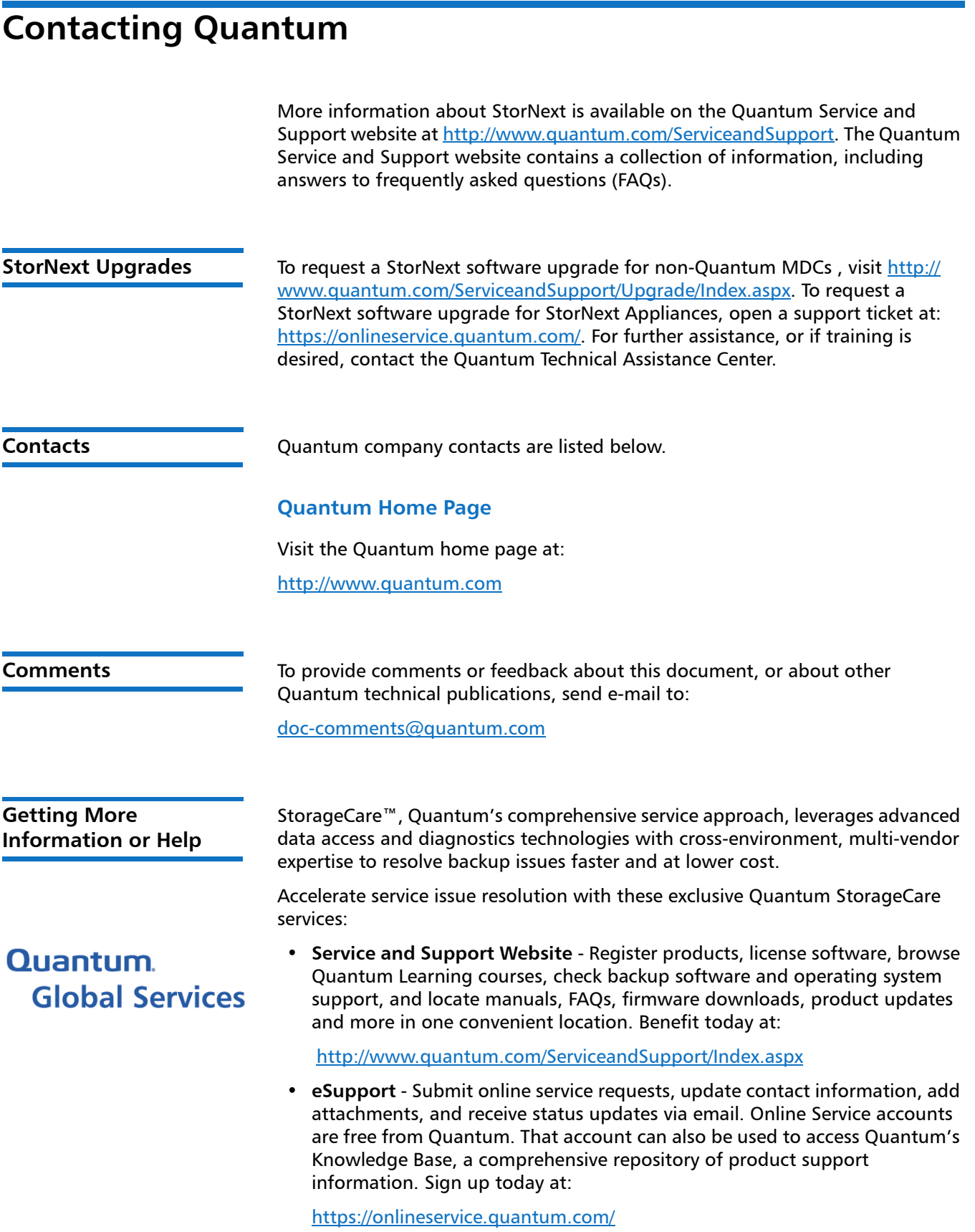

For further assistance, or if training is desired, contact the Quantum Customer Support Center:

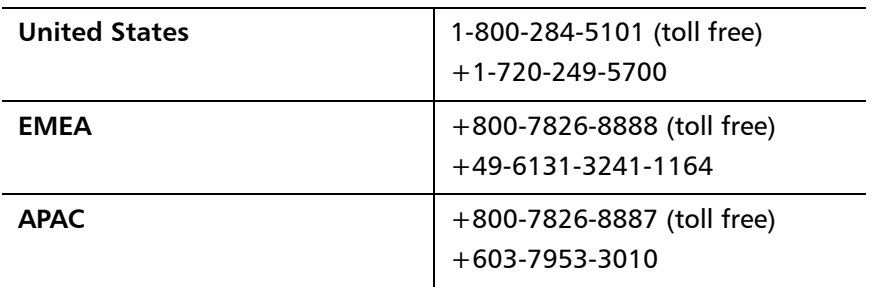

For worldwide support:

<http://www.quantum.com/ServiceandSupport/Index.aspx>

**Worldwide End-User Product Warranty**

For more information on the Quantum Worldwide End-User Standard Limited Product Warranty:

<http://www.quantum.com/serviceandsupport/warrantyinformation/index.aspx>

Release Notes 6-68051-09 Rev. B December 2015